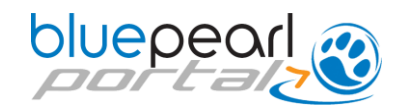

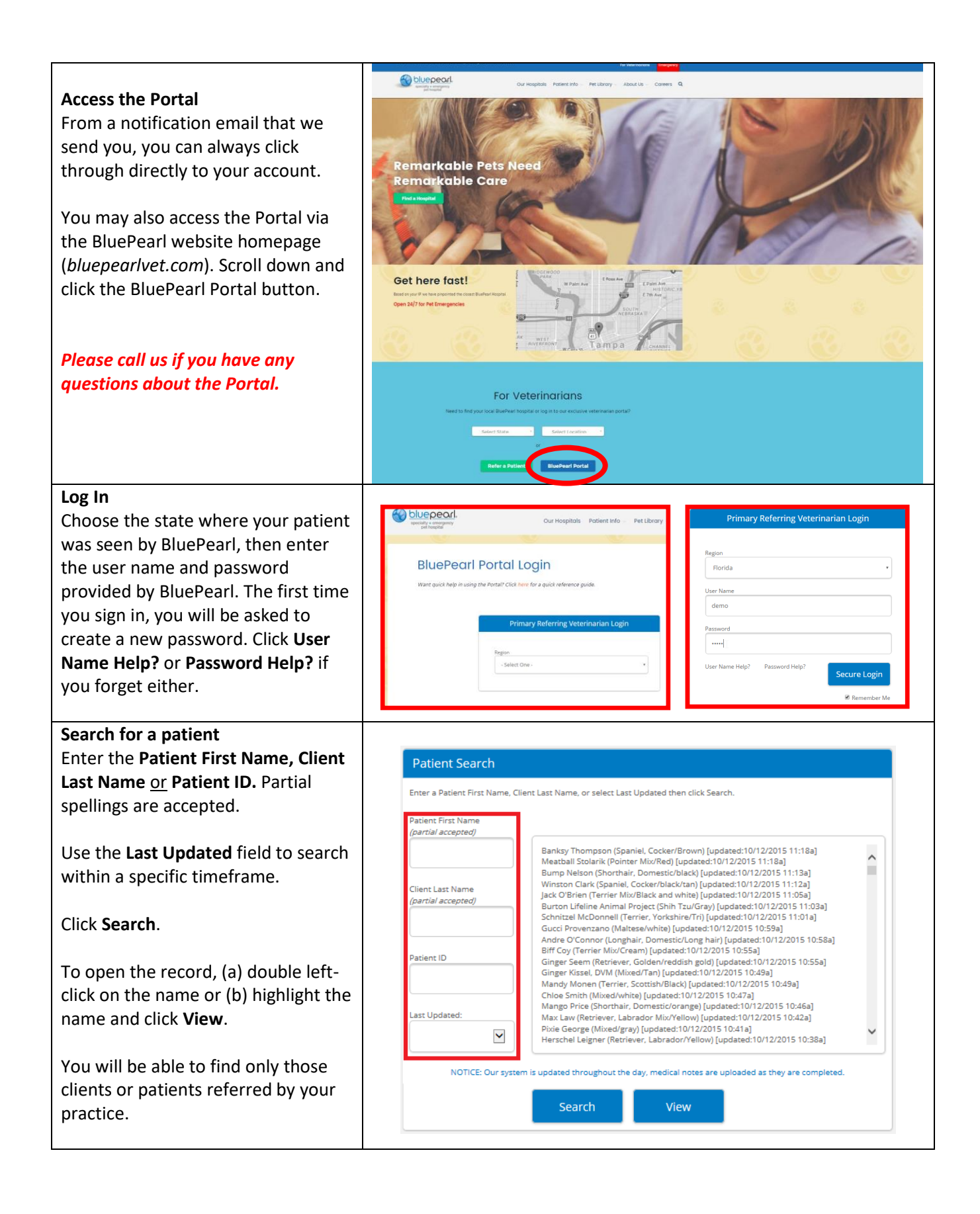

## bluepearl ?

**Page 2 of 4** © BluePearl Operations LLC

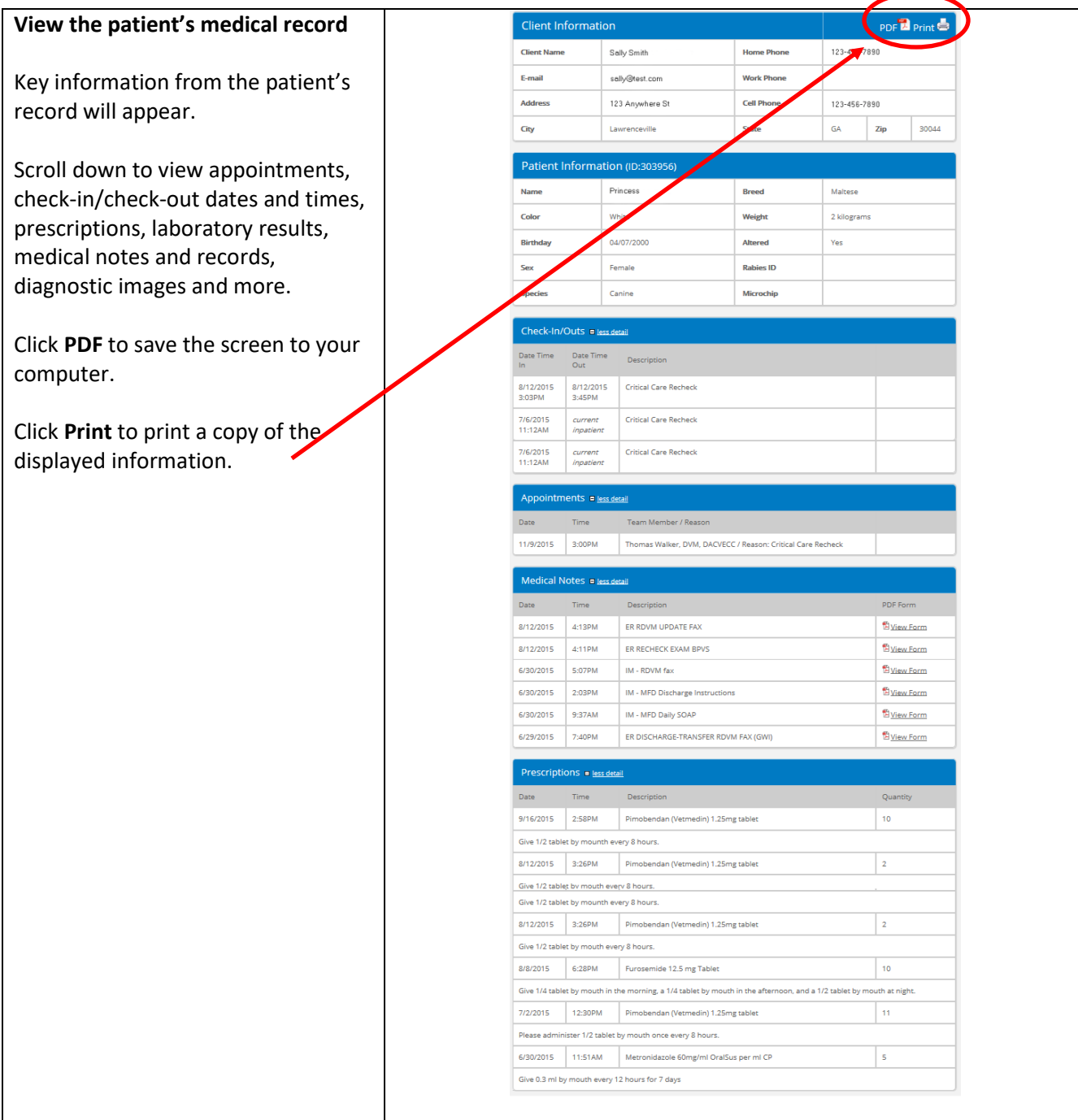

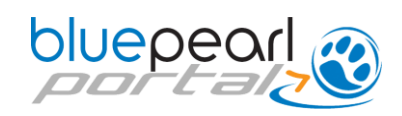

## **Open, print, save documents**

View records and test results by clicking **View Form.** Once you have opened the PDF, you can print or save a copy to your computer.

## **Open, print, save image studies**

Available image studies will appear at the bottom of the medical record portal. Click the **Images** link to launch the study. Select either a **JPG**  or **DICOM** viewer format. The viewer will open and provide several tools for you to use to review the study.

When using the JPG viewer, clicking left and right on top of the image allows you to adjust brightness and contrast and to zoom in and out.

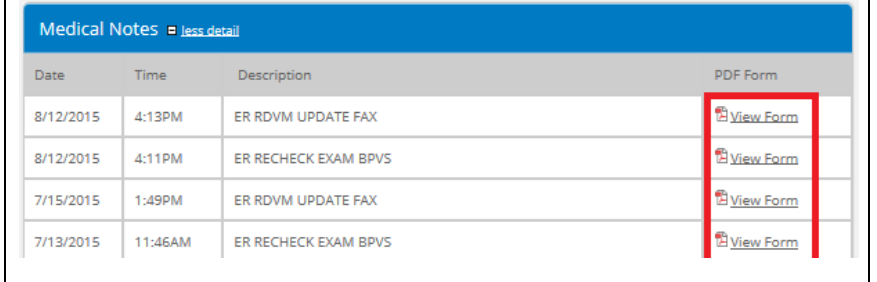

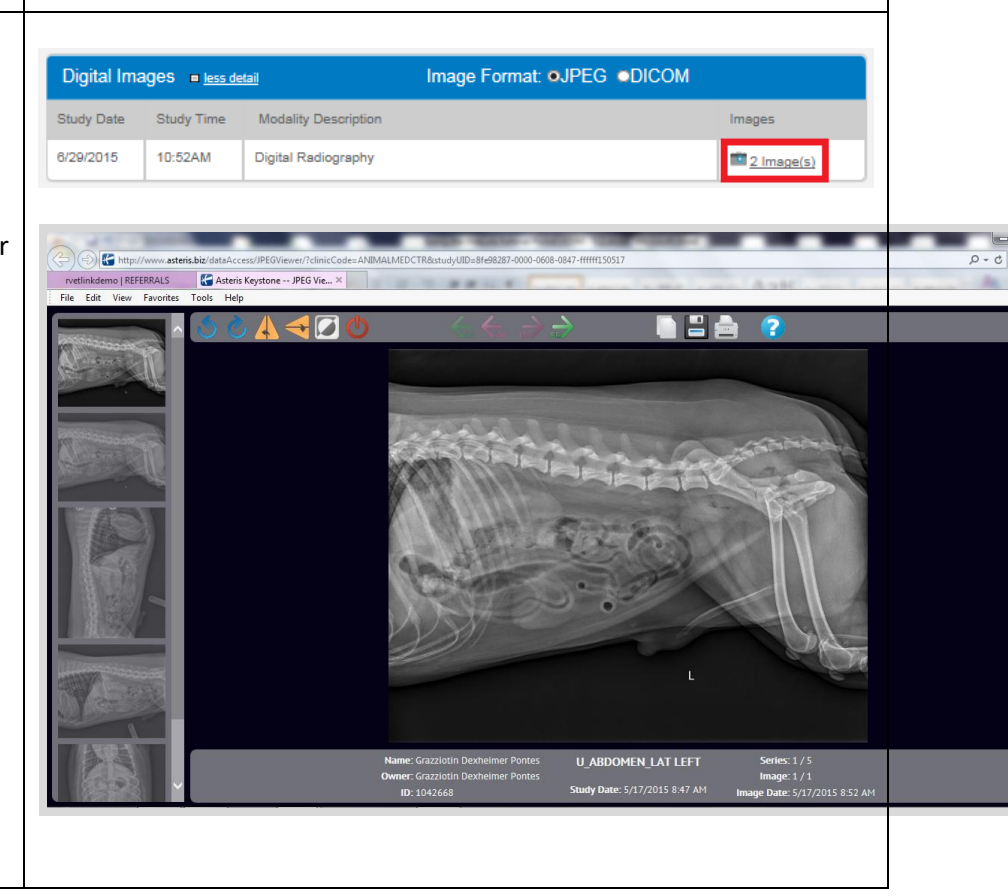

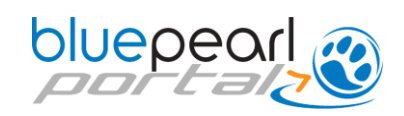

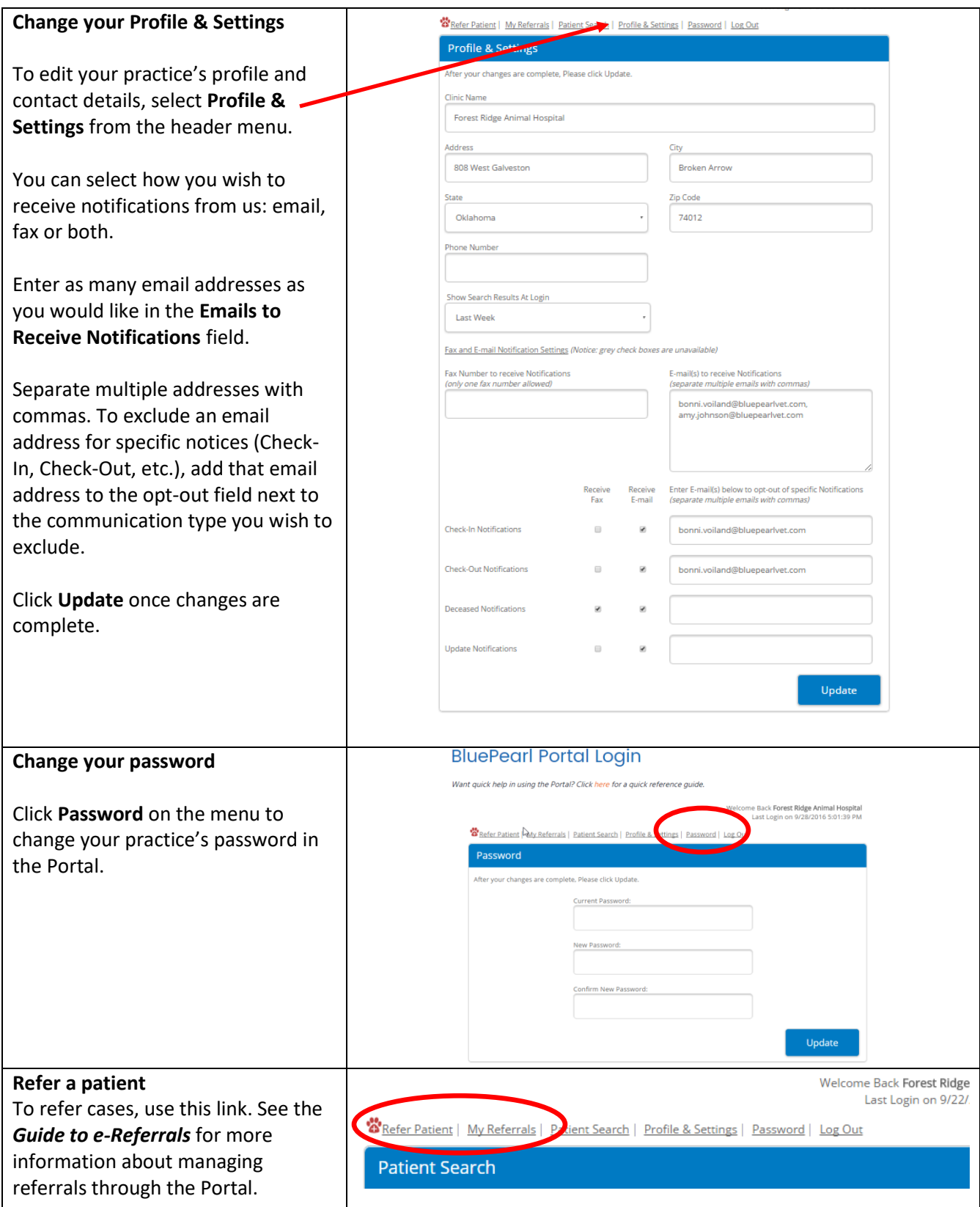